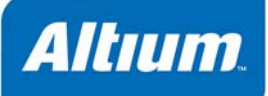

# 部品配置出力オプション

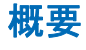

部品配置出力オプションの設定は、Pick and Place Setup ダイアログで行います。

Output Generator OG0104 (v1.2) March 26, 2008

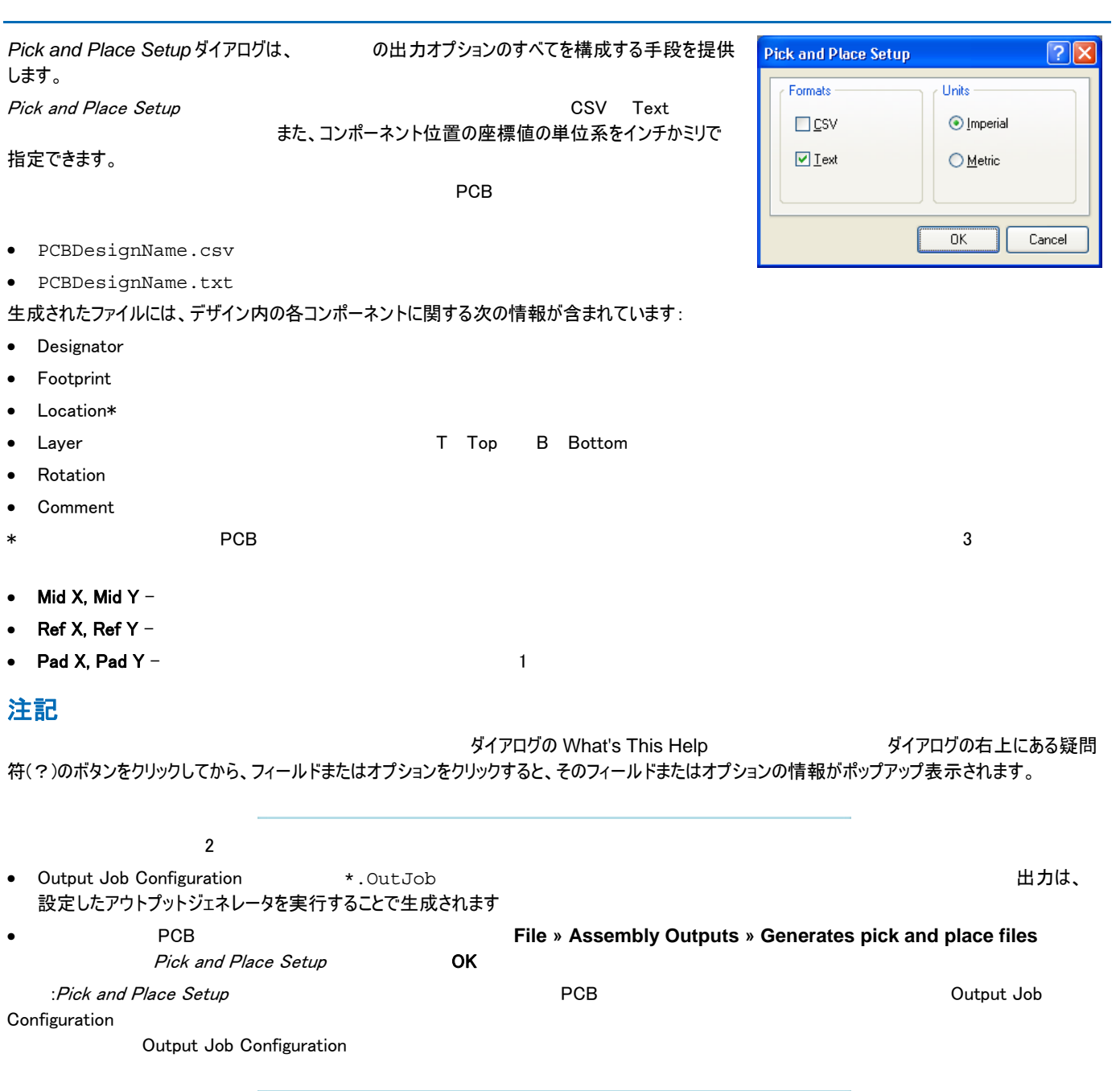

#### *Pick and Place Output Options*

CSV とっぽんの形式で部品配置を生成したい場合は、レポートマネージャを使うことでもなります。これは、レポートマネージャを使うことでも、レポートマネージャを使うことでも、レポートマネージャを使うことで Output Job Configuration 2008 2012 2012 2013 2014 2014 2015 Report Outputs 2016 30 Bill of Materials

#### を生成している。<br>PCB

### エントリをダブルクリックしてください。

 $\bf Data\ Source$ 

Pick and Place for PCB Document [PCBName] ファンスコンコンファーマー ここでレポートとして必要な情報の設定を行います。

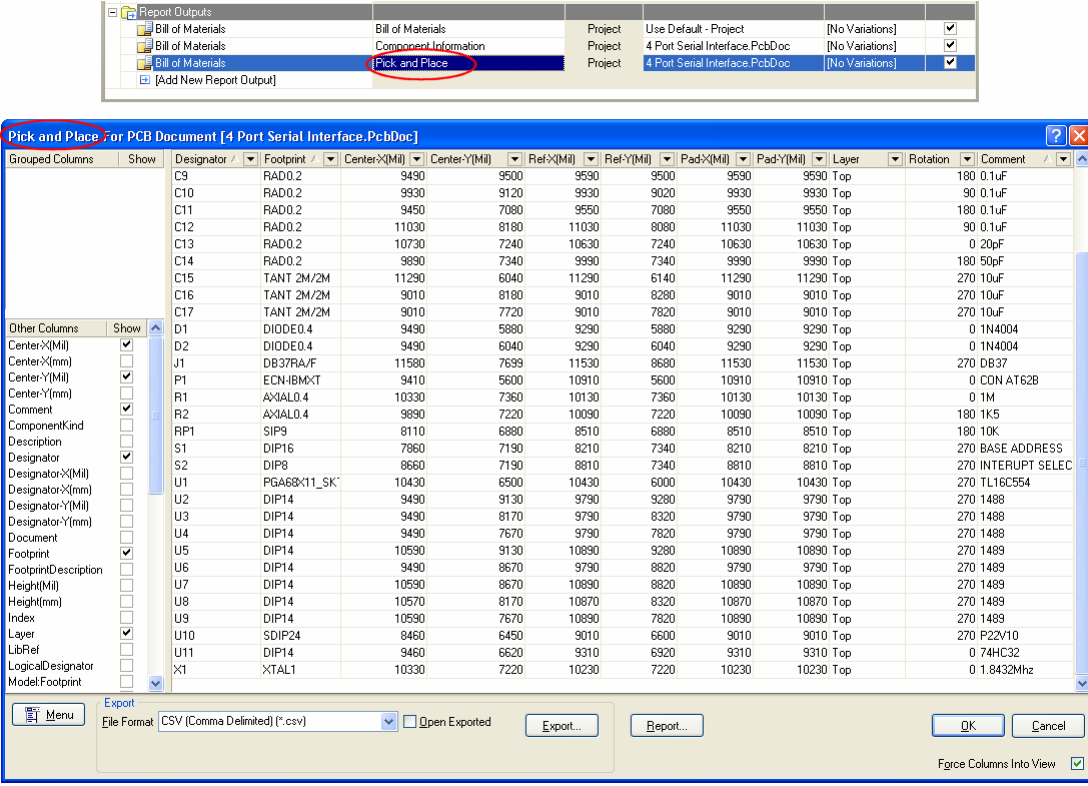

**Options for Project**<br> **Options Options** ProjectName **Executions** 出力パスは必

ProjectName

要に応じて変更することができます。Options Use a separate folder for each output type

Pick Place Output

 $\rho$  Frojects  $\rho$  Generated  $\rho$ 

 $\rho$  - Projects  $\rho$  - Generated  $\rho$ 

Generated (Pick Place Output)

## 更新履歴

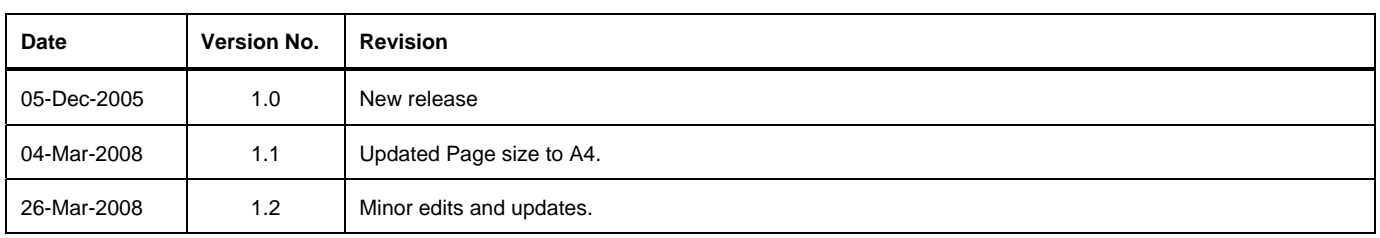

ソフトウェア、ハードウェア、文書、および関連資料

Copyright © 2008 Altium Limited.

All rights reserved.この文書の印刷は、(1) 個人的使用に限定し、ネットワークコンピュータやあらゆる種類の媒体にコピーや送信を行わない、かつ (2) 文書の変更を まったく行わない、という条件でのみ行うことができます。Altium Limited の事前の書面による許可なく、本書の全体または一部を問わず、機械的または電子的な複 製、他言語への翻訳を禁じます。 ただし、公表するレビュー目的での抜粋を除きます。本書の無許可の複製は、各国の法律でも禁止されています。違反者は、罰金 や実刑を含む刑事罰と民事罰両方の対象となることがあります。Altium、Altium Designer、Board Insight、CAMtastic、CircuitStudio、Design Explorer、DXP、 LiveDesign、NanoBoard、NanoTalk、Nexar、nVisage、P-CAD、Protel、SimCode、Situs、TASKING、Topological Autorouting、およびそれぞれに対応するロゴは、 Altium Limited またはその子会社の商標または登録商標です。本書に記載されているそれ以外の登録商標や商標はそれぞれの所有者の財産であり、商標権を主 張するものではありません。